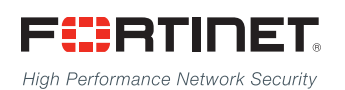

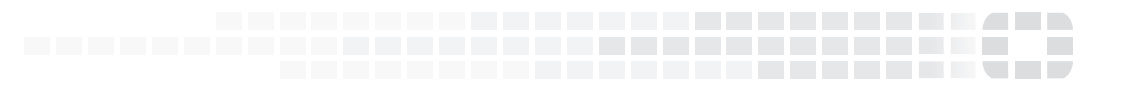

# FortiOS - Release Notes

**VERSION 5.0.13**

### **FORTINET DOCUMENT LIBRARY**

[http://docs.fortinet.com](http://docs.fortinet.com/)

### **FORTINET VIDEO GUIDE**

[http://video.fortinet.com](http://video.fortinet.com/)

### **FORTINET BLOG**

[https://blog.fortinet.com](https://blog.fortinet.com/)

### **CUSTOMER SERVICE & SUPPORT**

[https://support.fortinet.com](https://support.fortinet.com/) 

### **FORTIGATE COOKBOOK**

[http://cookbook.fortinet.com](http://cookbook.fortinet.com/)

### **FORTINET TRAINING SERVICES**

[http://www.fortinet.com/training](http://www.fortinet.com/training/)

### **FORTIGUARD CENTER**

[http://www.fortiguard.com](http://www.fortiguard.com/)

### **END USER LICENSE AGREEMENT**

<http://www.fortinet.com/doc/legal/EULA.pdf>

### **FEEDBACK**

Email: [techdocs@fortinet.com](mailto:techdocs@fortinet.com)

## **FEERTINET**

August 03, 2017 FortiOS 5.0.13 Release Notes 01-5013-364077-20170803

# TABLE OF CONTENTS

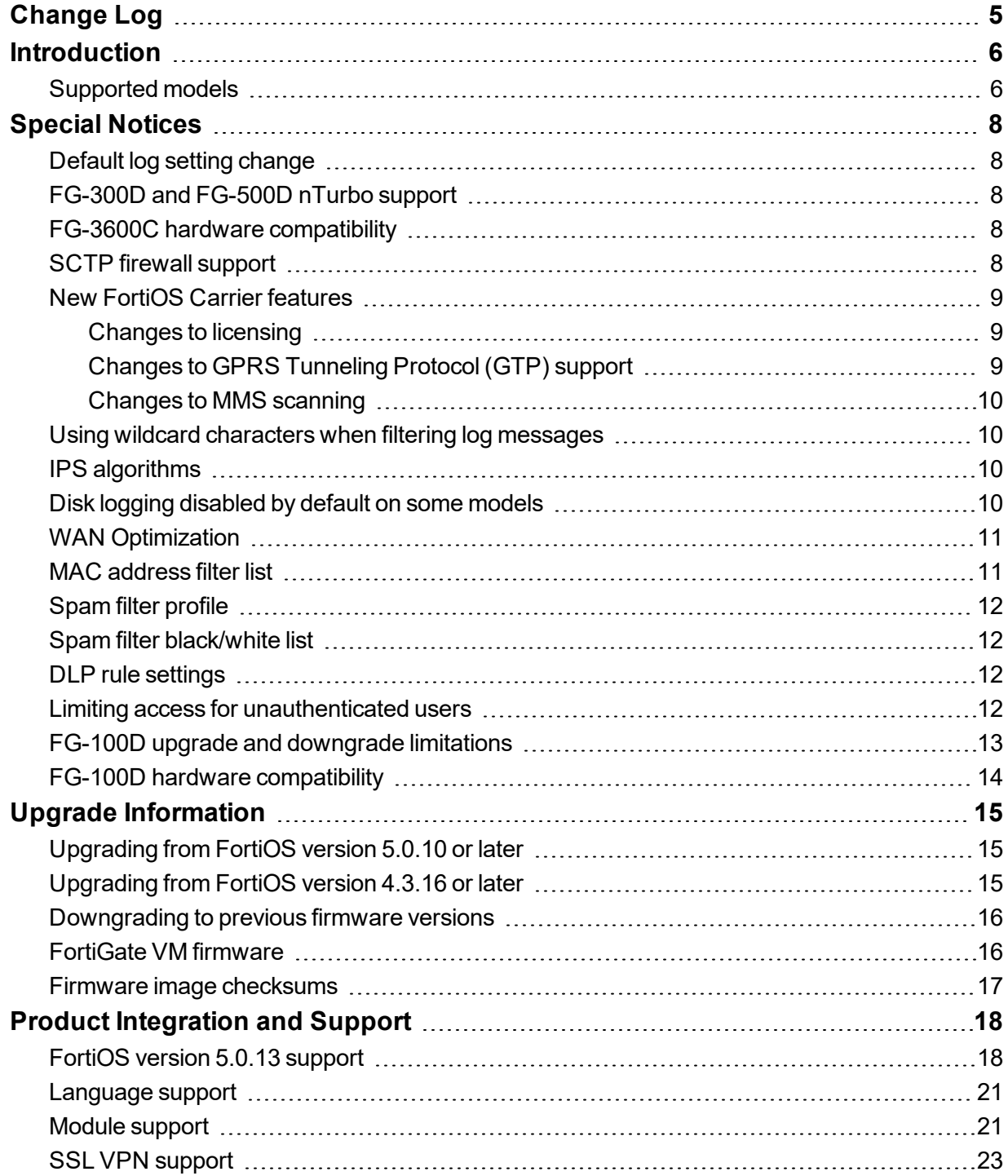

\_\_\_\_\_\_ an an am

\_\_\_\_\_\_\_\_\_\_\_\_

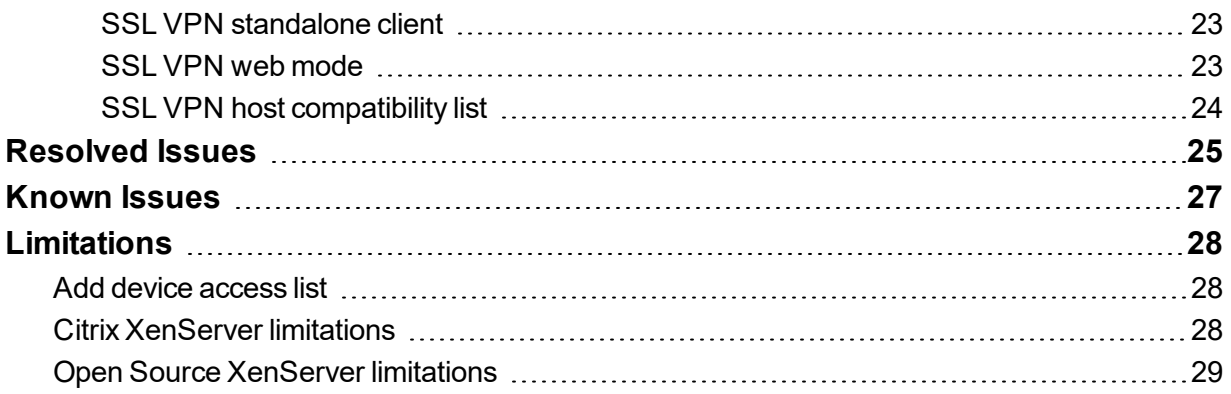

# <span id="page-4-0"></span>Change Log

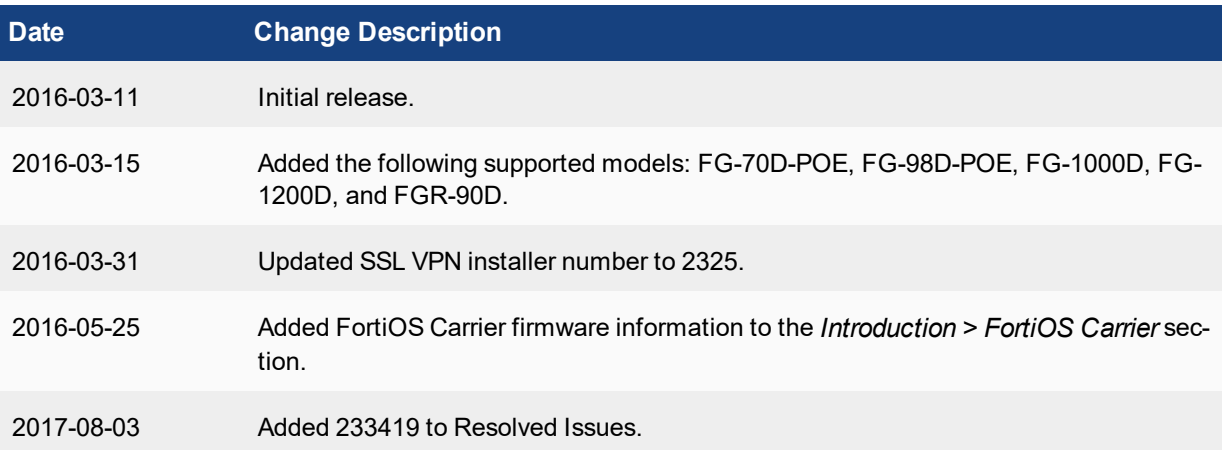

## <span id="page-5-0"></span>**Introduction**

This document provides the following information for FortiOS version 5.0.13 build 0322:

- [Supported](#page-5-1) models
- Special [Notices](#page-7-0)
- **.** Upgrade [Information](#page-14-0)
- Product [Integration](#page-17-0) and Support
- [Resolved](#page-24-0) Issues
- [Known](#page-26-0) Issues
- [Limitations](#page-27-0)

<span id="page-5-1"></span>See the Fortinet [Document](http://docs.fortinet.com/fortigate/admin-guides) Library for FortiOS documentation.

## **Supported models**

FortiOS version 5.0.13 supports the following models:

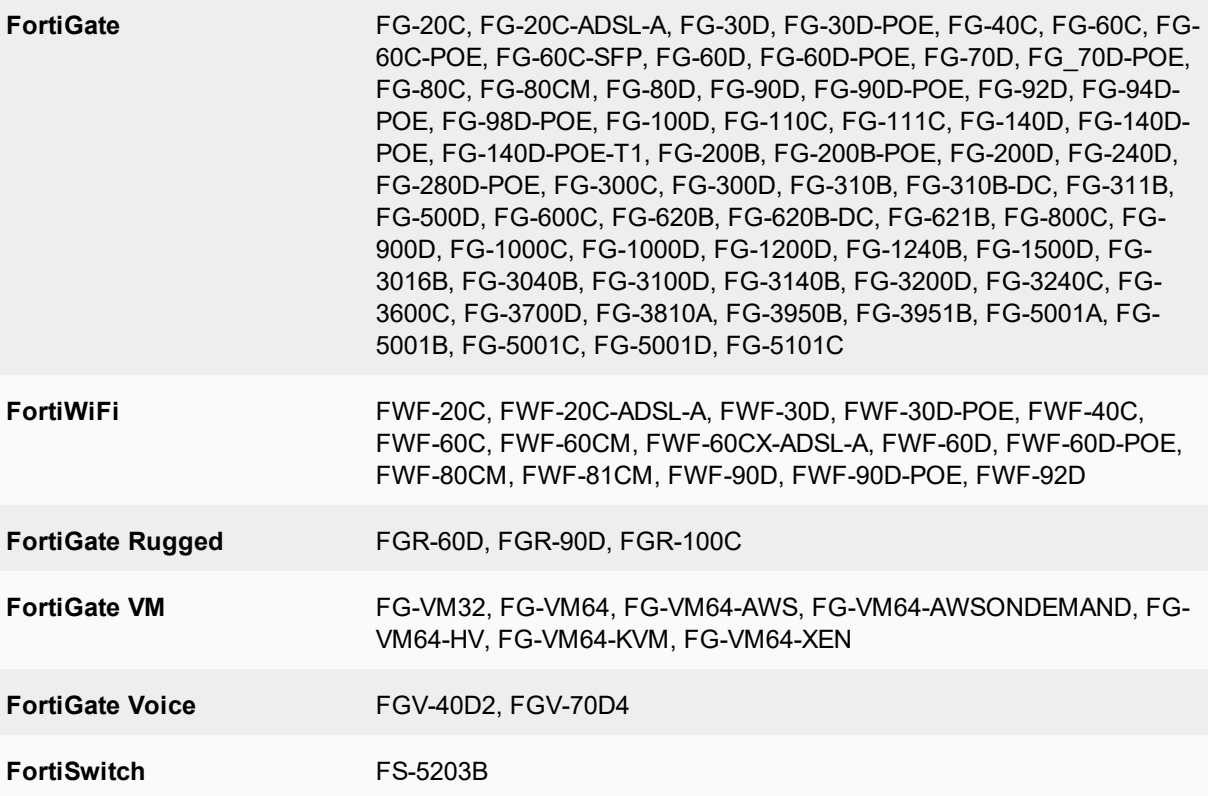

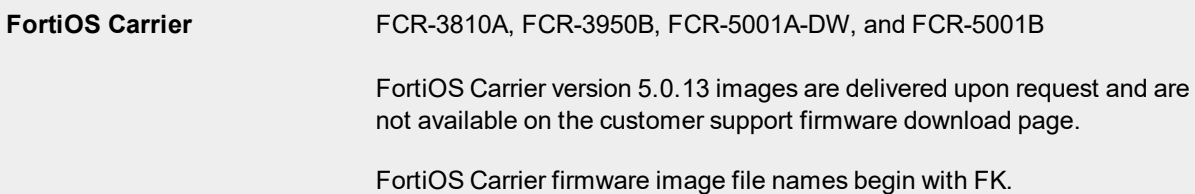

The following models are released on a special branch based off of FortiOS 5.0.13. As such, the *System > Dashboard > Status* page and the output from the get system status CLI command displays the build number.

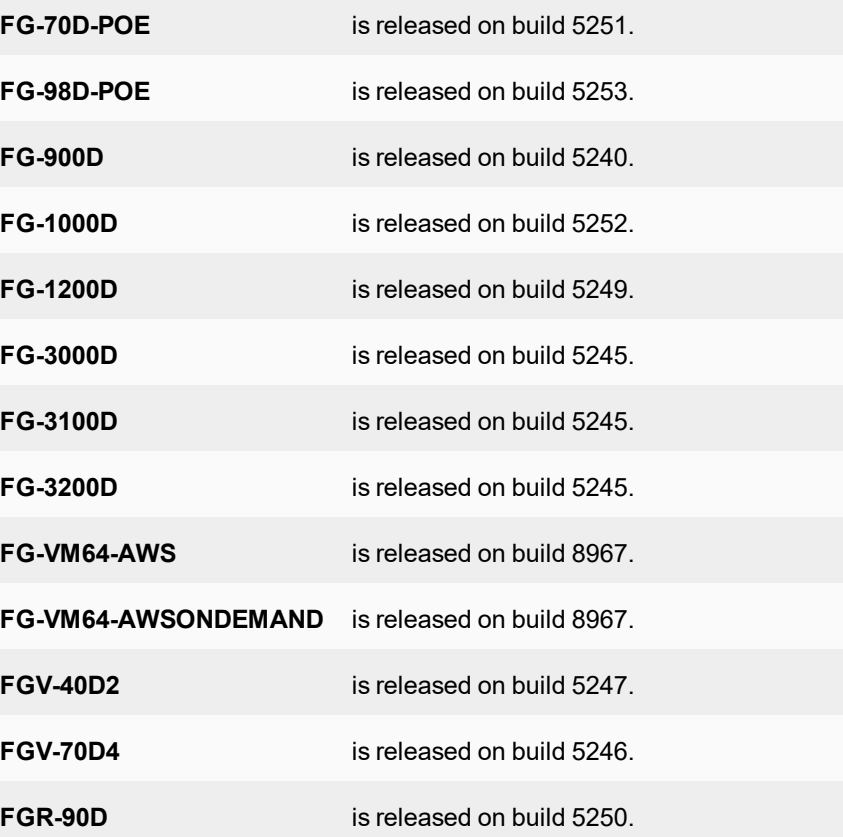

To confirm that you are running the proper build, the output from the get system status CLI command has a **branch point field** that should read 0322.

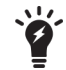

# <span id="page-7-0"></span>Special Notices

## <span id="page-7-1"></span>**Default log setting change**

For FortiGate 2U and 3U models (FG-3600, FG-3700, FG-3800, and FG-3900 series devices) and 5000 series blades, the log disk is disabled by default. It can only be enabled via the Command Line Interface (CLI). For all 1U and desktop models that support SATA disk, the log disk is enabled by default.

## <span id="page-7-2"></span>**FG-300D and FG-500D nTurbo support**

The FG-300D and FG-500D do not support nTurbo for IPS acceleration. The option for this feature has been disabled by default. Enabling it may result in a performance degradation. The CLI commands are shown below.

```
config ips global
  set np-accel-mode {basic | none}
end
```
If np-accel-mode is set to none, then nTurbo IPS acceleration is disabled.

## <span id="page-7-3"></span>**FG-3600C hardware compatibility**

FortiOS version 5.0.6 contains a compatibility issue with certain FG-3600C units. Units that are affected have a system part number of P12090-03 and later. You can view the system part number on the bottom of the unit or from the get system status CLI command.

FG-3600C units with part number P12090-03 and later must run FortiOS version 5.0.6 or later and cannot be downgraded to FortiOS version 5.0.5 or earlier.

## <span id="page-7-4"></span>**SCTP firewall support**

LTE networks require support for the SCTP protocol to transfer control plane data between evolved NodeBs (eNBs) and the Mobility Management Entity (MME), as well as between the MME and the Home Subscriber Server (HSS). SCTP firewall support is included in FortiOS version 5.0 and FortiOS Carrier version 5.0. SCTP traffic is accepted by FortiOS and FortiOS Carrier and you can create SCTP services and security policies that use these services. All other security features can also be added as required to security policies for SCTP services.

## <span id="page-8-0"></span>**New FortiOS Carrier features**

### <span id="page-8-1"></span>**Changes to licensing**

Prior to FortiOS version 5.0, only FortiCarrier-specific hardware could run FortiOS Carrier version 4.0. Starting with FortiOS version 5.0.2, the FortiOS Carrier Upgrade License can be applied to selected FortiGate models to activate FortiOS Carrier features. There is no support for FortiOS Carrier features in FortiOS versions 5.0.0 and 5.0.1.

At this time the FortiOS Carrier Upgrade License is supported by FortiGate models FG-3240C, FG-3950B, FG-5001B, FG-5001C, and FG-5101C. Future 3000 and 5000 series models are also expected to support FortiOS Carrier.

You can obtain a FortiOS Carrier license from your Fortinet distributor. On a FortiGate model that supports FortiOS Carrier and that is running FortiOS version 5.0.2 or later you can use the following command to activate FortiOS Carrier features:

execute forticarrier-license <license-key>

The license key is case-sensitive and includes dashes. When you enter this command, FortiOS attempts to verify the license with the FortiGuard network. Once the license is verified the FortiGate unit reboots. When it restarts it will be running FortiOS Carrier with a factory default configuration.

You can also request that Fortinet apply the FortiOS Carrier Upgrade license prior to shipping a new unit, as part of Professional Services. The new unit will arrive with the applied license included.

### **Licensing and RMAs**

When you RMA a FortiGate unit that is licensed for FortiOS Carrier, make sure that the FortiCare support representative handling the RMA knows about the FortiOS Carrier license. This way a new FortiOS Carrier license will be provided with the replacement unit.

### **Licensing and firmware upgrades, downgrades and resetting to factory defaults**

After a firmware upgrade from FortiOS version 5.0.2 or later you should not have to re-apply the FortiOS Carrier license. However, the FortiOS Carrier license may be lost after a firmware downgrade or after resetting to factory defaults. If this happens, use the same command to re-apply the FortiOS Carrier license. FortiGuard will re-verify the license key and re-validate the license.

### **Upgrading older FortiCarrier specific hardware**

You must use FortiCarrier specific firmware to upgrade your FortiCarrier hardware. Please work with your Fortinet representative to ensure a smooth upgrade of these FortiCarrier models.

### <span id="page-8-2"></span>**Changes to GPRS Tunneling Protocol (GTP) support**

FortiOS Carrier version 5.0 supports GTP-C v2, which is the control plane messaging protocol used over 4G-LTE 3GPP R8 software interfaces, as well as between LTE networks and older 2G/3G networks with general packet radio service (GPRS) cores.

### <span id="page-9-0"></span>**Changes to MMS scanning**

MMS scanning now includes data leak prevention (DLP) to detect fingerprinted and/or watermarked files transferred via MMS, as well as data pattern matching for data such as credit cards and social security numbers.

## <span id="page-9-1"></span>**Using wildcard characters when filtering log messages**

While using filtering in the log message viewer you may need to add \* wildcard characters to get the search results that you expect. For example, if you go to *Log & Report > Event Log > System* to view all messages with the word "logged" in them you can select the Filter icon for the *Message* list and enter the following:

\*logged\*

Including both \* wildcard characters will find all messages with "logged" in them. "logged" can be at the start or the end of the message or inside the message.

If you only want to find messages that begin with the search term you should remove the leading \*. If you only want to find messages that end with the search term you need to remove the trailing \*.

It does not work to add a \* wildcard character inside the search term. So searching for \*lo\*ed\* will not return any results.

## <span id="page-9-2"></span>**IPS algorithms**

For optimal performance on your FortiGate unit, the IPS algorithm can be configured via the CLI. Select one of the following modes:

- engine-pick: The IPS engine picks the best algorithm to use.
- high: This algorithm fits most FortiGate models
- low: This algorithm works best on FortiGate units with less memory (512MB or less)
- super: This algorithm works best on FortiGate models with more memory (more than 4GB)

To configure the algorithm, use the following CLI commands:

```
config ips global
  set algorithm [engine-pick | high | low | super]
end
```
## <span id="page-9-3"></span>**Disk logging disabled by default on some models**

For the following FortiGate and FortiWiFi models, disk logging is disabled by default and Fortinet recommends logging to FortiCloud instead of logging to disk:

**FortiGate** FG-20C, FG-20C-ADSL-A, FG-40C, FG-60C, FG-60C-POE, FG-60D, FG-60D-POE, FG-80C, FG-80CM, FG-100D (PN: P09340-04 or earlier), FG-300C (PN: P09616-04 or earlier), FG-200B, FG-200B-POE (if flash is used as storage)

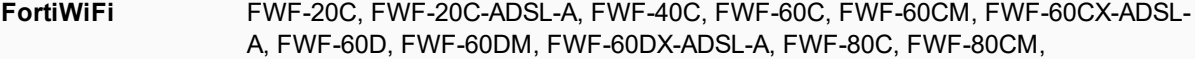

If you were logging to FortiCloud prior to upgrading to FortiOS version 5.0.13, the settings are retained and logging to FortiCloud continues to operate normally. If you were logging to disk prior to upgrading, logging to disk may be disabled during the upgrade process.

If required, you can enable disk logging from the CLI using the following command:

```
config log disk setting
  set status enable
end
```
If you enable disk logging on the models listed above, the CLI displays a message reminding you that enabling disk logging impacts overall performance and reduces the lifetime of the unit.

A code limitation specific to the FG-80C, FG-80CM, FWF-80C, and FWF-80CM models prevents the warning message from being displayed.

### **FG-60D/FWF-60D logging to disk**

If you enable logging to disk for FG-60D and FWF-60D models, Fortinet recommends that you format the log disk using the following CLI command:

```
execute formatlogdisk
Log disk is /dev/sda1.
Formatting this storage will erase all data on it, including logs, quarantine files;
    WanOpt caches; and require the unit to reboot.
Do you want to continue? (y/n) [Enter y to continue]
```
## <span id="page-10-0"></span>**WAN Optimization**

In FortiOS version 5.0, WAN Optimization is enabled in security policies and WAN Optimization rules are no longer required. Instead of adding a security policy that accepts traffic to be optimized and then creating WAN Optimization rules to apply WAN Optimization, in FortiOS version 5.0 you create security policies that accept traffic to be optimized and enable WAN Optimization in those policies. WAN Optimization is applied by WAN Optimization profiles which are created separately and added to WAN Optimization security policies.

## <span id="page-10-1"></span>**MAC address filter list**

The mac-filter CLI command under the config wireless-controller vap setting is not retained after upgrading to FortiOS version 5.0.13. It is migrated into both config user device and config user device-access-list setting.

## <span id="page-11-0"></span>**Spam filter profile**

The spam filter profile has been changed in FortiOS version 5.0.13. The spam-emaddr-table and spam-ipbwltable have been merged into the spam-bwl-table. The spam-bwl-table exists in the spam filter profile.

## <span id="page-11-1"></span>**Spam filter black/white list**

The config spamfilter emailbwl and config spamfilter ipbwl commands are combined into config spamfilter bwl.

## <span id="page-11-2"></span>**DLP rule settings**

The config dlp rule command is removed in FortiOS version 5.0.13. The DLP rule settings have been moved inside the DLP sensor.

## <span id="page-11-3"></span>**Limiting access for unauthenticated users**

When configuring User Identity policies, if you select the option *Skip this policy for unauthenticated user* the policy will only apply to users who have already authenticated with the FortiGate unit. This feature is intended for networks with two kinds of users:

Single sign-on users who have authenticated when their devices connected to their network

Other users who do not authenticate with the network so are "unauthenticated"

Sessions from authenticated users can match this policy and sessions from unauthenticated users will skip this policy and potentially be matched with policies further down the policy list. Typically, you would arrange a policy with *Skip this policy for unauthenticated user* at the top of a policy list.

You can also use the following CLI command to enable skipping policies for unauthenticated users:

```
config firewall policy
  edit <id>
     set identity-based enable
     set fall-through-unauthenticated enable
     next
  end
```
### **Use case - allowing limited access for unauthenticated users**

Consider an office with open use PCs in common areas. Staff and customers do not have to log in to these PCs and can use them for limited access to the Internet. From their desks, employees of this office log into PCs which are logged into the office network. The FortiGate unit on the office network uses single sign-on to get user credentials from the network authentication server.

The open use PCs have limited access to the Internet. Employee PCs can access internal resources and have unlimited access to the Internet.

To support these different levels of access you can add a user identity policy to the top of the policy list that allows authenticated users to access internal resources and to have unlimited access to the Internet. In this policy, select *Skip this policy for unauthenticated user*.

Add a normal firewall policy below this policy that allows limited access to the Internet.

Sessions from authenticated PCs will be accepted by the User Identity policy. Sessions from unauthenticated PCs will skip the User Identity policy and be accepted by the normal firewall policy.

### **Use case - multiple levels of authentication**

As a variation of the above use case, Policy 2 could be a User Identity policy and *Skip this policy for unauthenticated user* would not be selected. Sessions from unauthenticated users that are accepted by Policy2 would now require users to authenticate before traffic can connect through the FortiGate unit. The result is different levels of authentication: Single sign on for some users and firewall authentication for others.

## <span id="page-12-0"></span>**FG-100D upgrade and downgrade limitations**

The following limitations affect the FG-100D model when upgrading from FortiOS version 4.3 to FortiOS version 5.0.0 or later.

### **32-bit to 64-bit version of FortiOS**

With the release of FortiOS version 5.0.0 or later, the FG-100D will run a 64-bit version of FortiOS. This has introduced certain limitations on upgrading firmware in a high availability (HA) environment and downgrading.

When performing an upgrade from a 32-bit FortiOS version to a 64-bit FortiOS version and the FG-100Ds are running in a HA environment with the uninterruptable-upgrade option enabled, the upgrade process may fail on the primary device after the subordinate devices have been successfully upgraded. To work around this situation, users may disable the uninterruptable-upgrade option to allow all HA members to be successfully upgraded. Without the uninterruptable-upgrade feature enabled, several minutes of service unavailability are to be expected.

Downgrading a FG-100D from FortiOS version 5.0.0 or later is not supported due to technical limitations between 64 bit and 32-bit versions of FortiOS. The only procedure to downgrade firmware is by using the TFTP server and BIOS menu to perform the downgrade. In this case the configuration will need to be restored from a previously backed up version.

### **Internal interface name/type change**

In FortiOS version 5.0.0 or later the internal interface has been renamed  $\tan$  and the type of the interface has changed to hard-switch. In order to create an HA cluster between a FG-100D shipped with FortiOS version 5.0.0 or later with a FG-100D upgraded from FortiOS version 4.3, you must first remove the  $\tan$  interface and re-generate the internal interface to match the interface on the upgraded device.

Use the following CLI commands to remove the  $l$  an interface and re-generate the internal interface.

```
# config firewall policy
(policy) # purge
  This operation will clear all table!
  Do you want to continue? (y/n)y(policy) # end
```

```
# config system dhcp server
(server) # purge
  This operation will clear all table!
  Do you want to continue? (y/n)y(server) # end
# config system virtual-switch
(virtual-switch) # purge
  This operation will clear all table!
  Do you want to continue? (y/n)y(virtual-switch) # end
# config system global
(global) # set internal-switch-mode switch
(global) # end
  Changing switch mode will reboot the system!
  Do you want to continue? (y/n)y
```
## <span id="page-13-0"></span>**FG-100D hardware compatibility**

FortiOS versions 5.0.0 to 5.0.7, inclusive contains a compatibility issue with FG-100D units that have a system part number of P11510-04 and later. You can view the system part number on the bottom of the unit or with the get system status CLI command. Units with this system part number must run FortiOS version 5.0.8 or later.

# <span id="page-14-0"></span>Upgrade Information

## <span id="page-14-1"></span>**Upgrading from FortiOS version 5.0.10 or later**

FortiOS version 5.0.13 supports upgrading from version 5.0.10 or later.

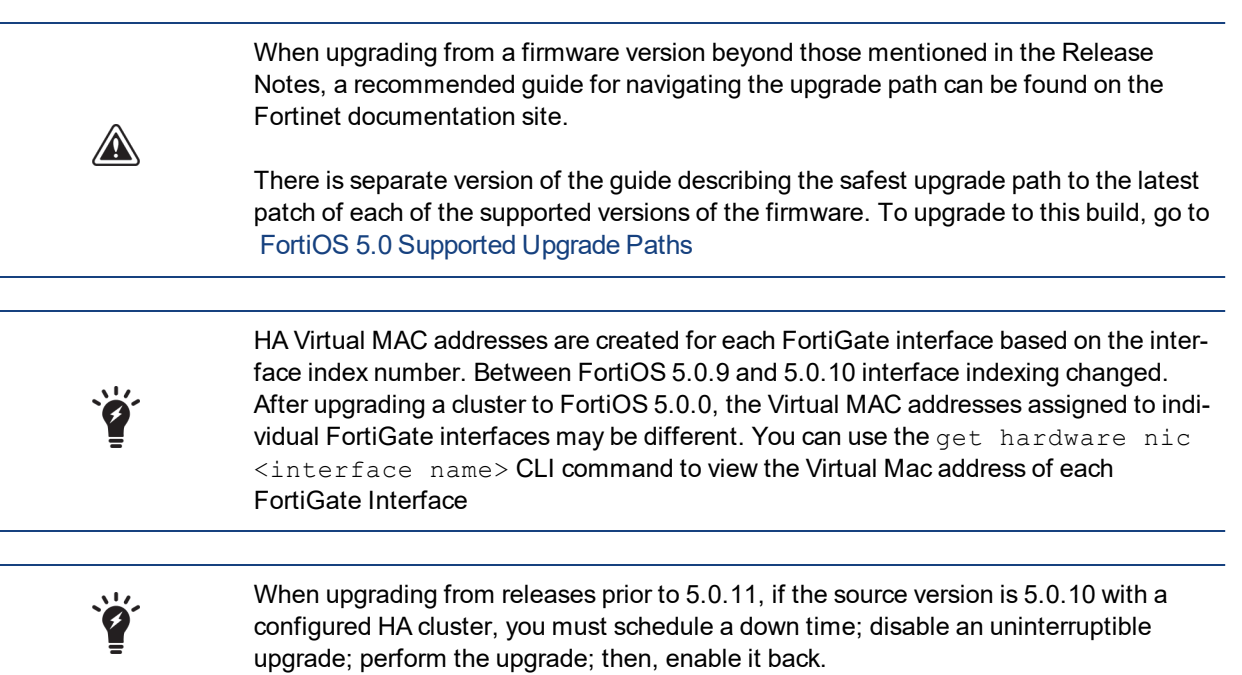

## <span id="page-14-2"></span>**Upgrading from FortiOS version 4.3.16 or later**

FortiOS version 5.0.13 supports upgrading from version 4.3.16 or later.

### **Tablesize limits**

FortiOS 5.0 has changed the maximum allowable limits on some objects. As a result, the configuration for some objects may be lost. These include:

- Application list
- DLP sensor
- DLP sensor filter
- Firewall VIP
- IPS sensor

For more information, see the *Maximum Values Table* for FortiOS 5.0 on the Fortinet [Document](http://docs.fortinet.com/) Library website.

FortiOS 5.0 changed how users configure their FortiGate to obtain FortiGuard services from FortiManager.

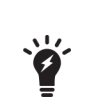

In FortiOS 4.3, users added FortiManagers as FortiGuard override servers. When upgrading from FortiOS 4.3.x to 5.0.x, the FortiGuard override settings are lost and users have to add a FortiManager to the Central Management configuration and select the option to use the FortiManager for FortiGuard communications.

#### The CLI syntax is:

```
config system central-management
set fortimanager-fds-override enable/disable
end
```
## <span id="page-15-0"></span>**Downgrading to previous firmware versions**

Downgrading to previous FortiOS versions results in configuration loss on all models. Only the following settings are retained:

- operation modes
- interface IP/management IP
- route static table
- DNS settings
- VDOM parameters/settings
- admin user account
- session helpers
- system access profiles.

## <span id="page-15-1"></span>**FortiGate VM firmware**

Fortinet provides FortiGate VM firmware images for the following VM environments.

### **Citrix XenServer and Open Source XenServer**

- . out: Download the 64-bit firmware image to upgrade your existing FortiGate VM installation.
- out.OpenXen.zip: Download the 64-bit package for a new FortiGate VM installation. This package contains the QCOW2 file for Open Source XenServer.
- <sup>l</sup> .out.CitrixXen.zip: Download the 64-bit package for a new FortiGate VM installation. This package contains the Citrix XenServer Virtual Appliance (XVA), Virtual Hard Disk (VHD), and OVF files.

### **Linux KVM**

- <sup>l</sup> .out: Download the 64-bit firmware image to upgrade your existing FortiGate VM installation.
- .  $out.kvm.zip:$  Download the 64-bit package for a new FortiGate VM installation. This package contains QCOW2 that can be used by qemu.

### **Microsoft Hyper-V**

- . out: Download the 64-bit firmware image to upgrade your existing FortiGate VM installation.
- out.hyperv.zip: Download the 64-bit package for a new FortiGate VM installation. This package contains three folders that can be imported by Hyper-V Manager on Hyper-V 2012. It also contains the file fortios.vhd in the Virtual Hard Disks folder that can be manually added to the Hyper-V Manager.

### **VMware ESX and ESXi**

- <sup>l</sup> .out: Download either the 32-bit or 64-bit firmware image to upgrade your existing FortiGate VM installation.
- . ovf. zip: Download either the 32-bit or 64-bit package for a new FortiGate VM installation. This package contains Open Virtualization Format (OVF) files for VMware and two Virtual Machine Disk Format (VMDK) files used by the OVF file during deployment.

## <span id="page-16-0"></span>**Firmware image checksums**

The MD5 checksums for all Fortinet software and firmware releases are available at the Customer Service & Support portal, [https://support.fortinet.com](https://support.fortinet.com/). To verify the integrity of the download, select the *Checksum* link next to the *HTTPS* download link. A dialog box will be displayed with the image file name and checksum code. Compare this checksum with the checksum of the firmware image.

# <span id="page-17-0"></span>Product Integration and Support

## <span id="page-17-1"></span>**FortiOS version 5.0.13 support**

The following table lists FortiOS version 5.0.13 product integration and support information.

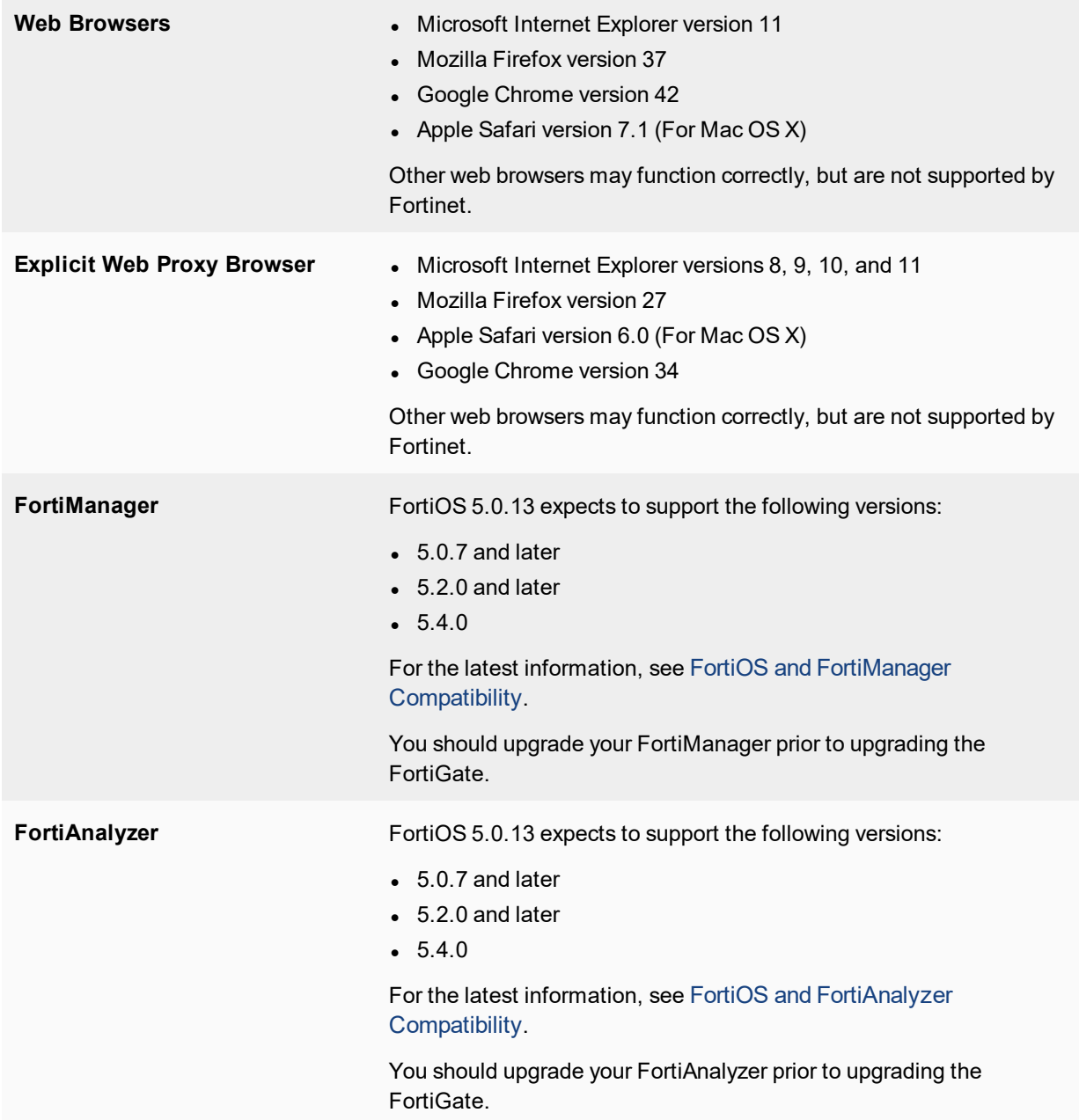

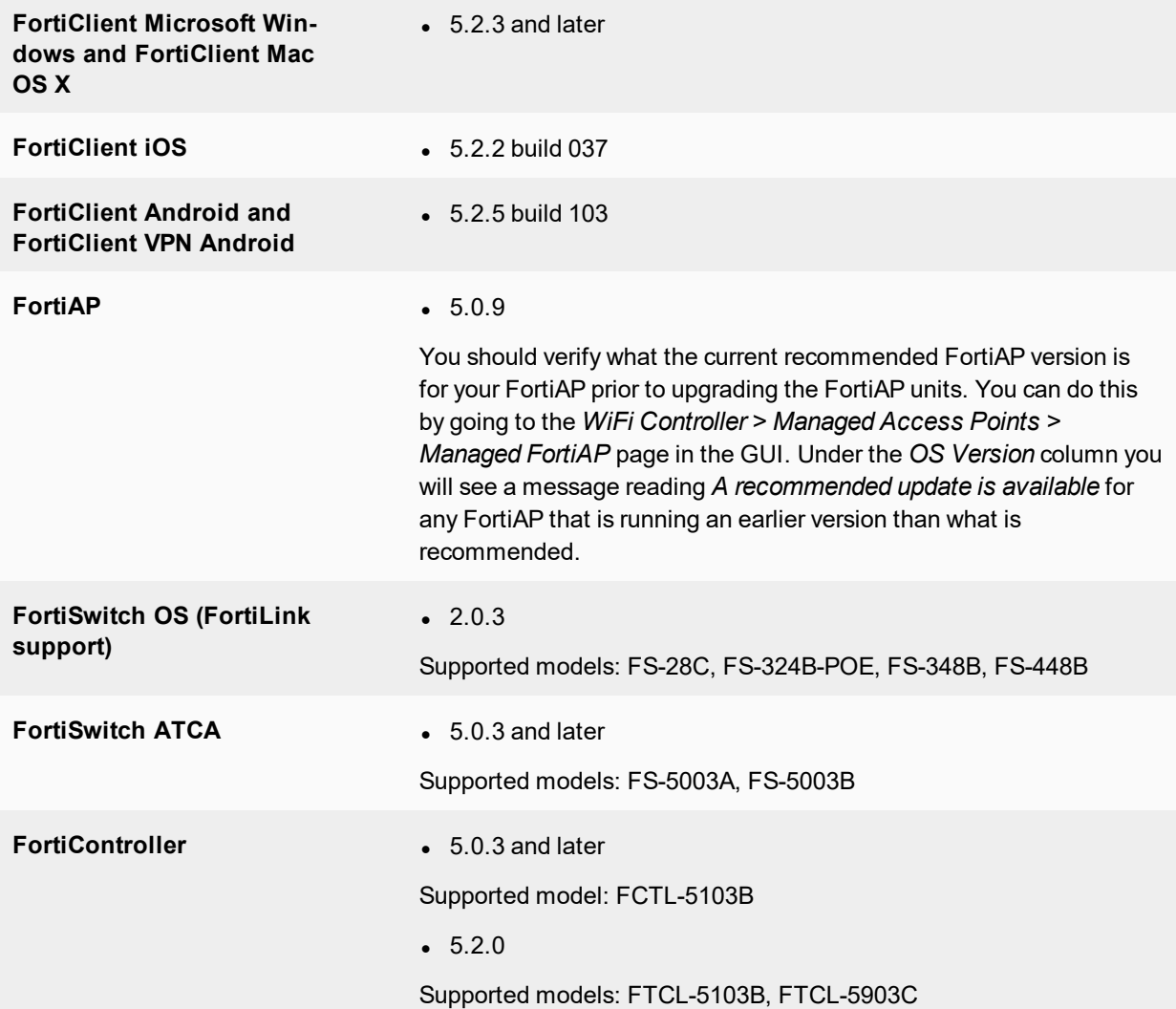

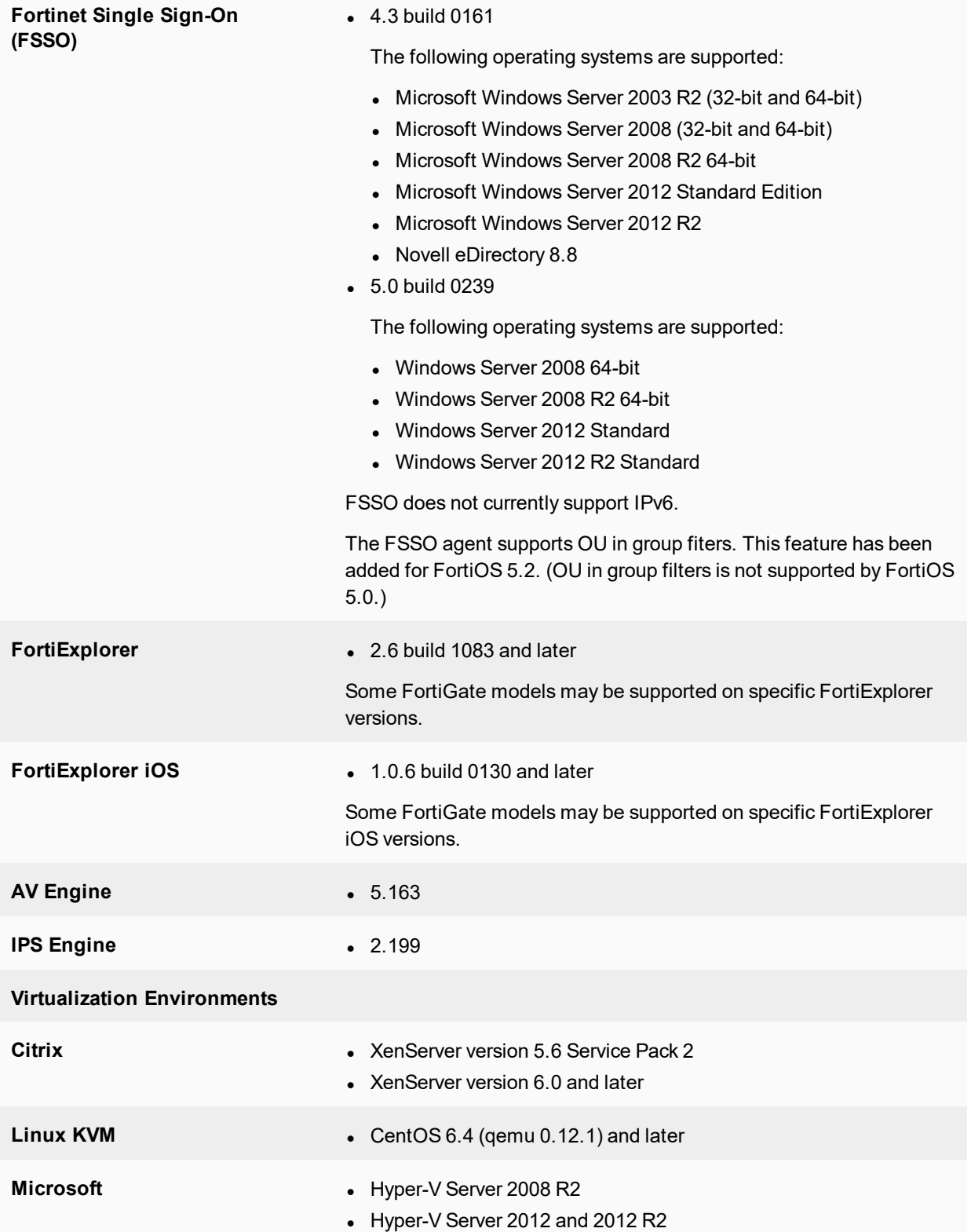

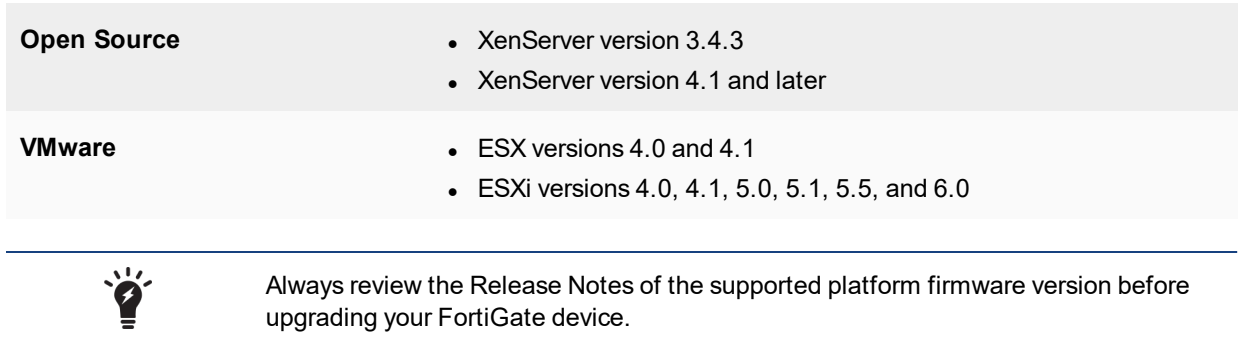

## <span id="page-20-0"></span>**Language support**

The following table lists language support information.

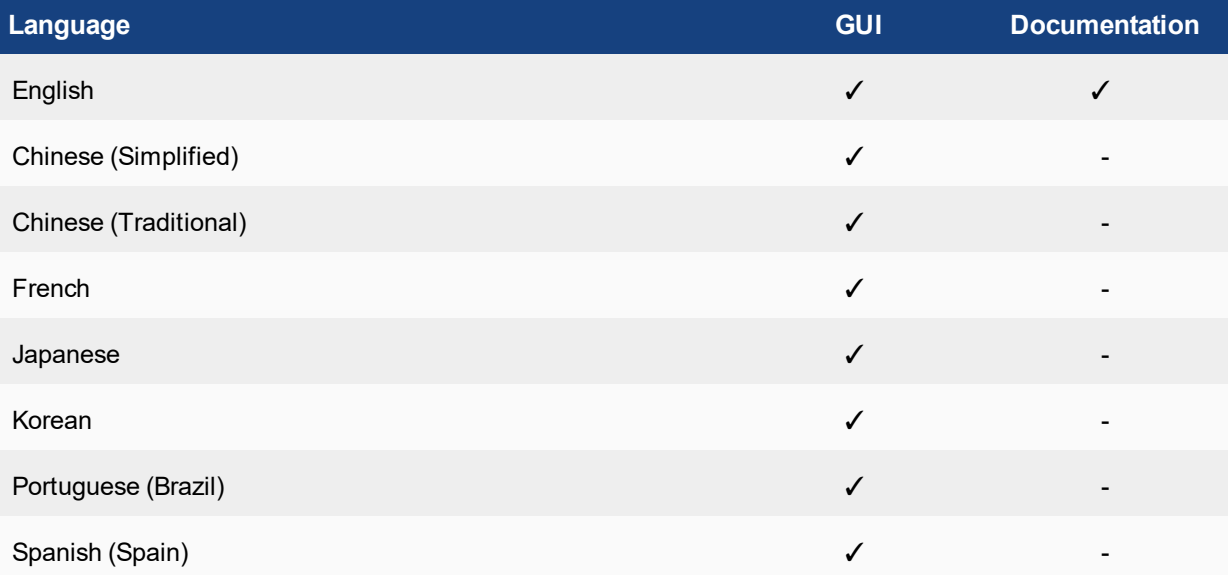

To change the FortiGate language setting, go to *System > Admin > Settings*, in *View Settings > Language* select the desired language from the drop-down menu.

## <span id="page-20-1"></span>**Module support**

FortiOS version 5.0.13 supports Advanced Mezzanine Card (AMC), Fortinet Mezzanine Card (FMC), Rear Transition Module (RTM), and Fortinet Storage Module (FSM) removable modules. These modules are not hot swappable. The FortiGate unit must be turned off before a module is inserted or removed.

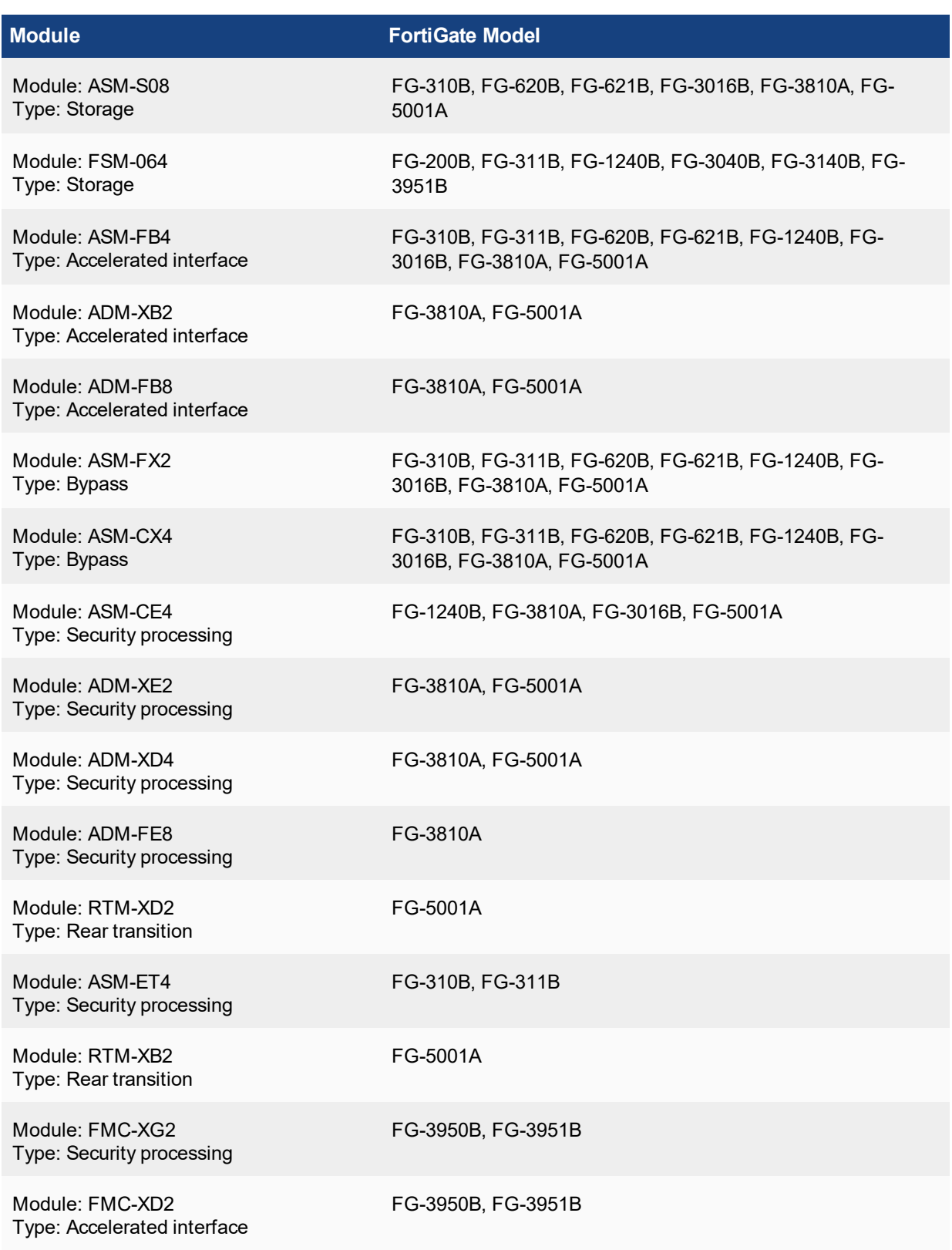

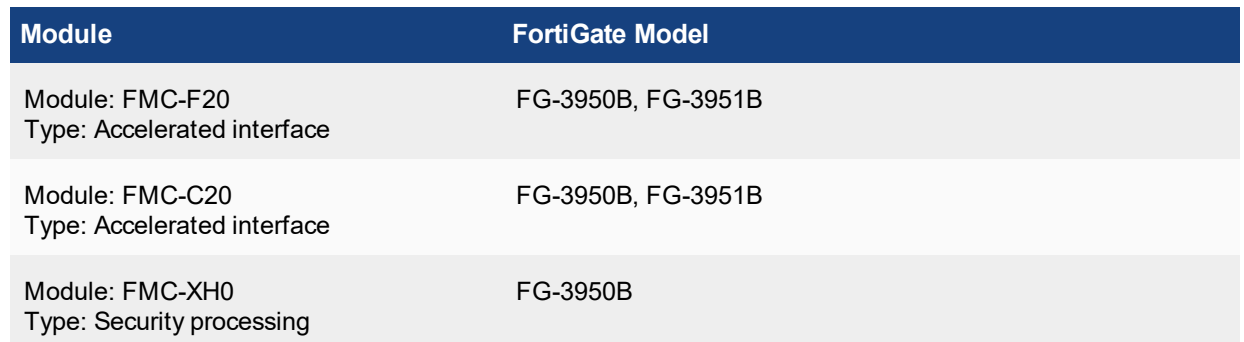

## <span id="page-22-0"></span>**SSL VPN support**

## <span id="page-22-1"></span>**SSL VPN standalone client**

The following table lists SSL VPN tunnel client standalone installer for the following operating systems.

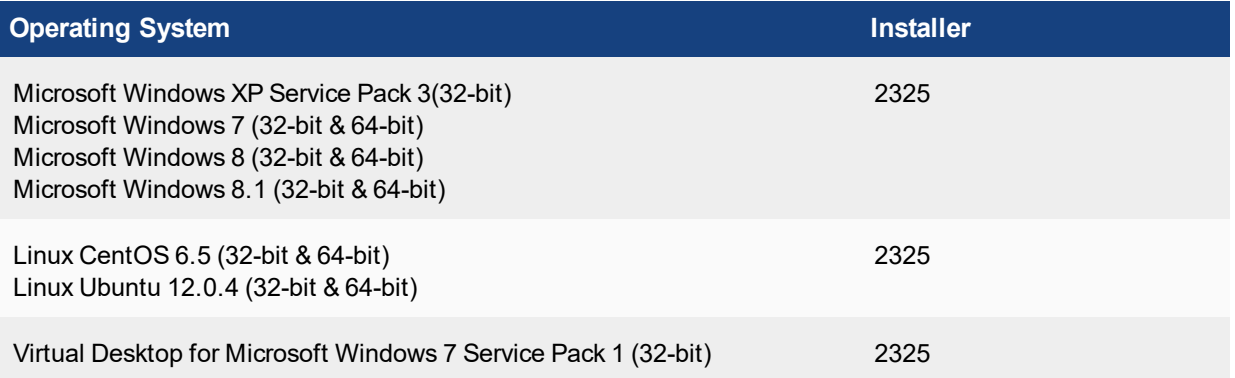

Other operating systems may function correctly, but are not supported by Fortinet.

### <span id="page-22-2"></span>**SSL VPN web mode**

The following table lists the operating systems and web browsers supported by SSL VPN web mode.

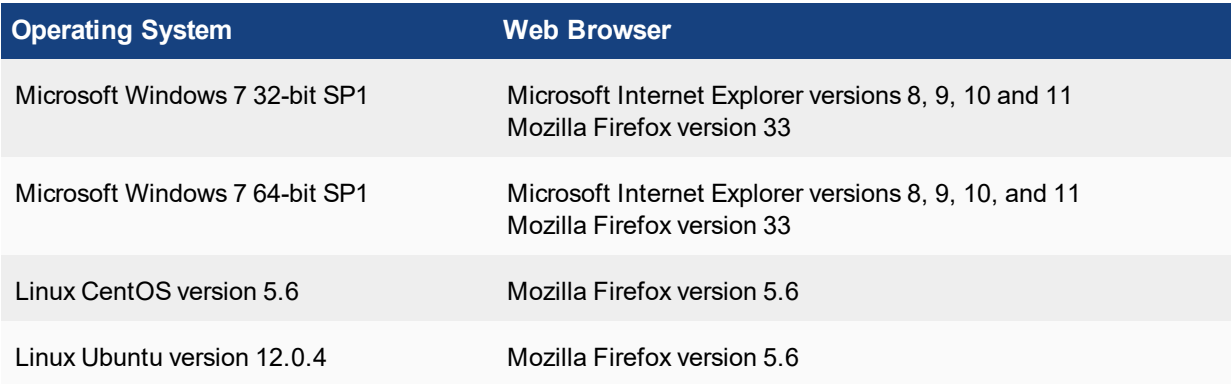

Other operating systems and web browsers may function correctly, but are not supported by Fortinet.

### <span id="page-23-0"></span>**SSL VPN host compatibility list**

The following table lists the antivirus and firewall client software packages that are supported.

### **Supported Microsoft Windows XP antivirus and firewall software**

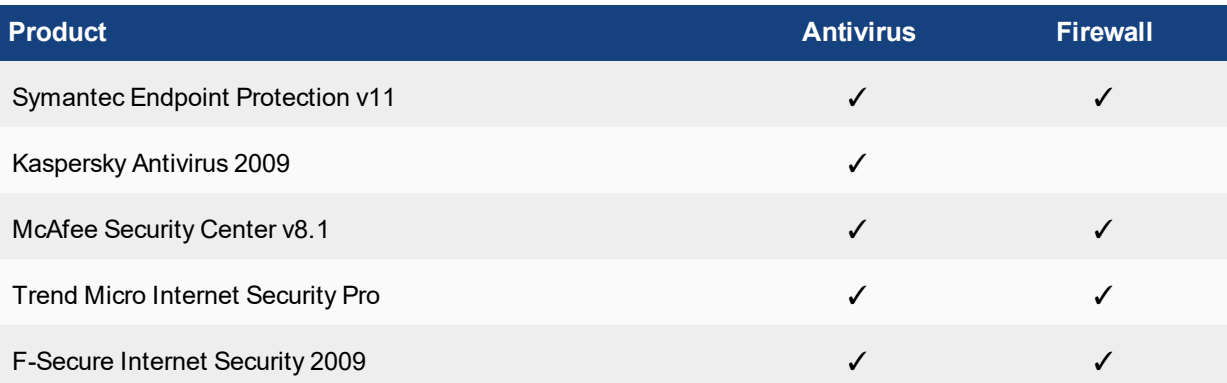

### **Supported Microsoft Windows 7 32-bit and 64-bit antivirus and firewall software**

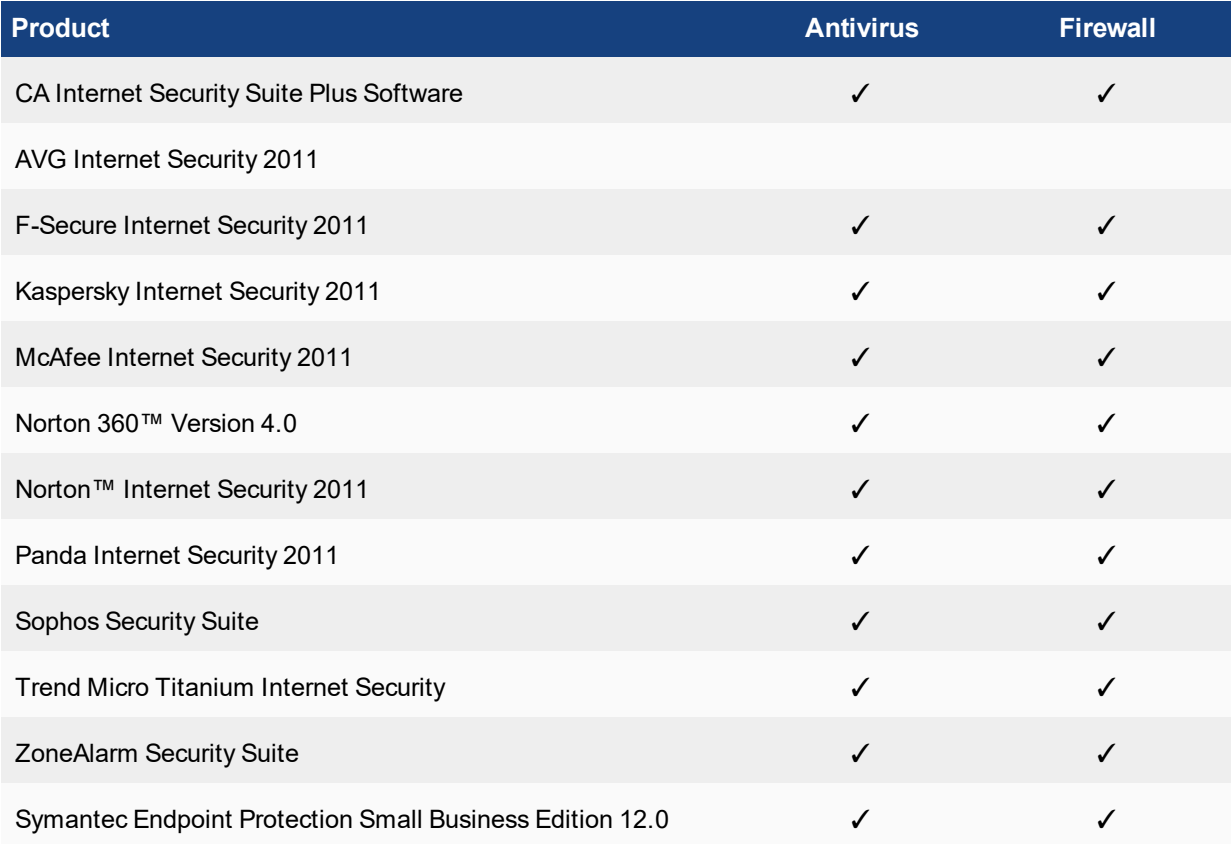

## <span id="page-24-0"></span>Resolved Issues

The following issues have been fixed in FortiOS version 5.0.13. For inquires about a particular bug, please contact Customer Service & Support.

### **Firewall**

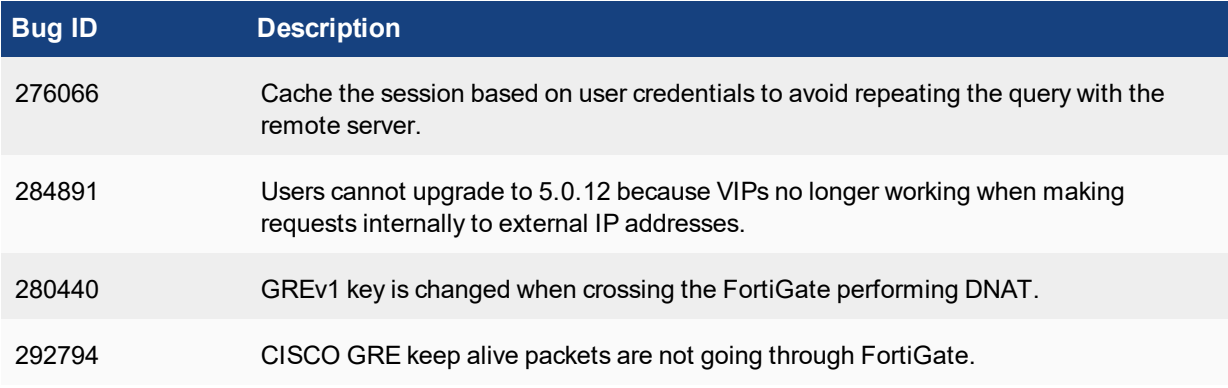

### **GUI**

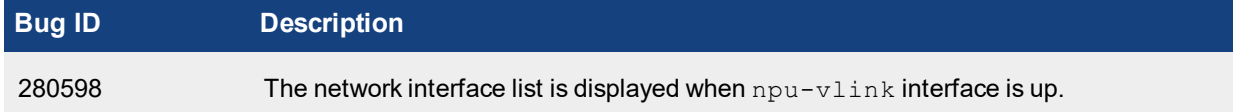

#### **HA**

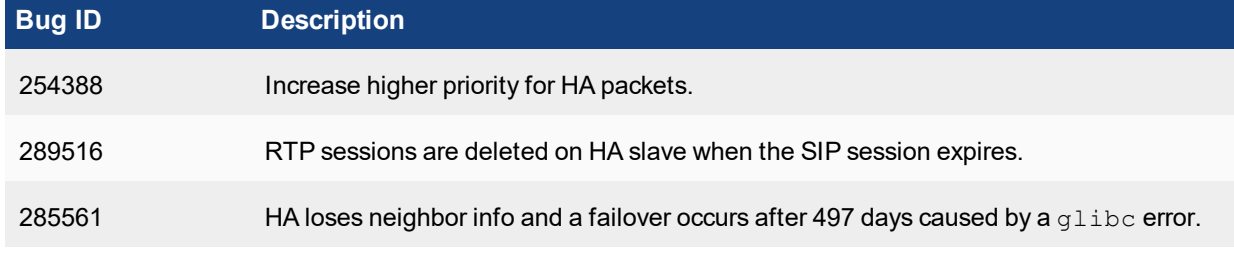

### **IPSEC**

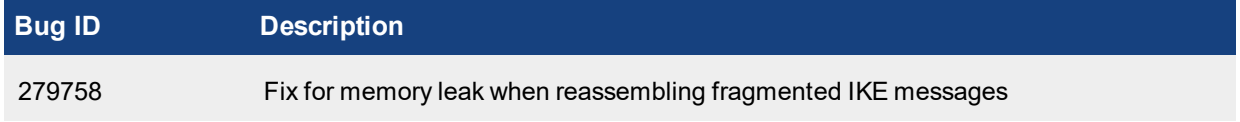

## **Logging & Report**

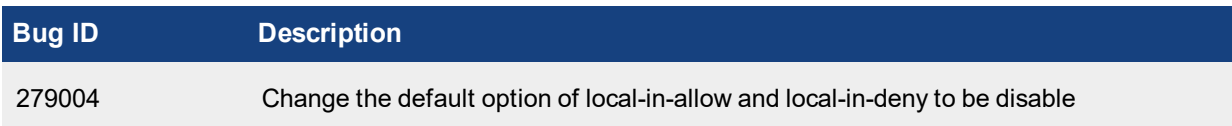

### **System**

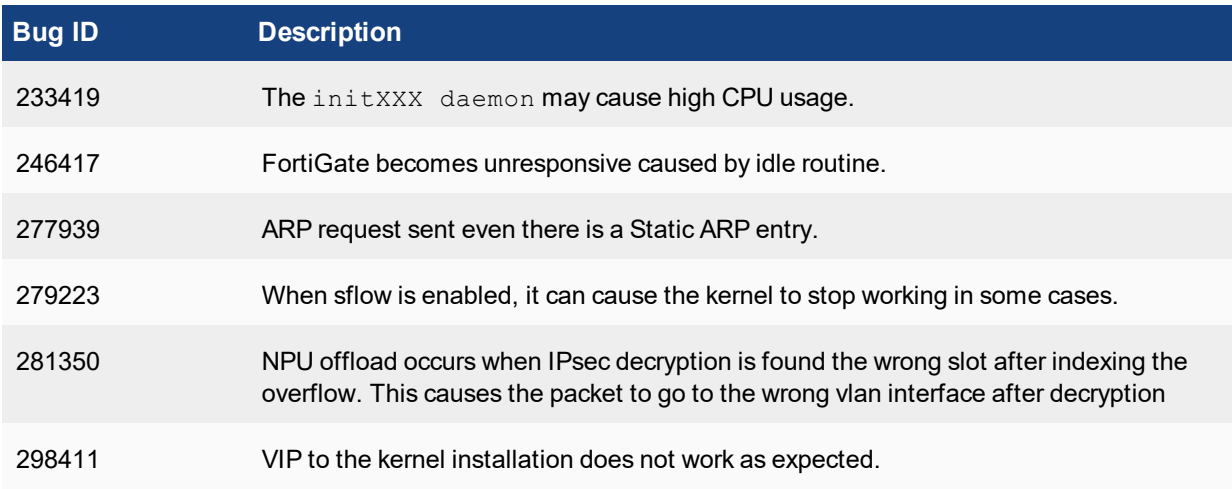

### **WANopt & Webproxy**

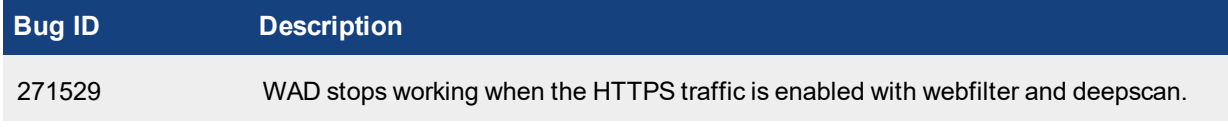

## **Upgrade**

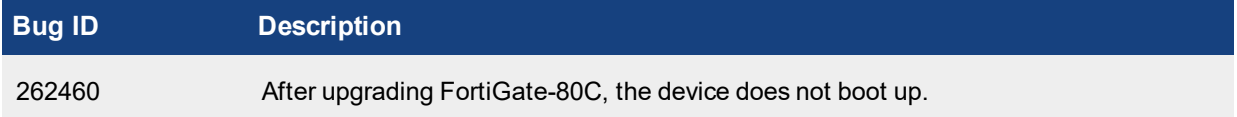

## <span id="page-26-0"></span>Known Issues

The are no known issues that have been identified in FortiOS version 5.0.13. For inquires about a particular bug or to report a bug, please contact Customer Service & Support.

## <span id="page-27-0"></span>Limitations

This section outlines the limitations in FortiOS version 5.0.13.

## <span id="page-27-1"></span>**Add device access list**

If the device-access-list has the action set as deny, you will need to explicitly define a device in order to allow it to work.

#### For instance,

```
config user device
  edit "win"
     set mac 01:02:03:04:05:06
  next
end
config user device-access-list
  edit "wifi"
     set default-action deny
        config device-list
          edit 1
             set action accept
             set device "windows-pc" <-the predefined device-category
          next
           edit 2
            set action accept
             set device "win" <-the custom device
           next
        end
     next
  end
```
As a result, the predefined device-category entry 1 will not have network access. Only the custom device entry 2 would be able to get network access.

## <span id="page-27-2"></span>**Citrix XenServer limitations**

The following limitations apply to Citrix XenServer installations:

- XenTools installation is not supported.
- FortiGate VM can be imported or deployed in only the following three formats:
	- XVA (recommended)
	- <sup>l</sup> VHD
	- <sup>l</sup> OVF

• The XVA format comes pre-configured with default configurations for VM name, virtual CPU, memory, and virtual NIC. Other formats will require manual configuration before the first power on process.

## <span id="page-28-0"></span>**Open Source XenServer limitations**

When using Linux Ubuntu version 11.10, XenServer version 4.1.0, and libvir version 0.9.2, importing issues may arise when using the QCOW2 format and existing HDA issues.

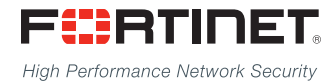

---------------------------<u>The contract of the contract of the contract of the contract of the contract of the contract of the contract of the contract of the contract of the contract of the contract of the contract of the contract of the contract </u>

Copyright© 2017 Fortinet, Inc. All rights reserved. Fortinet®, FortiGate®, FortiCare® and FortiGuard®, and certain other marks are registered trademarks of Fortinet, Inc., in the U.S. and other jurisdictions, and other Fortinet names herein may also be registered and/or common law trademarks of Fortinet. All other product or company names may be trademarks of their respective owners. Performance and other metrics contained herein were attained in internal lab tests under ideal conditions, and actual performance and other results may vary. Network variables, different network environments and other conditions may affect performance results. Nothing herein represents any binding commitment by Fortinet, and Fortinet disclaims all warranties, whether express or implied, except to the extent Fortinet enters a binding written contract, signed by Fortinet's General Counsel, with a purchaser that expressly warrants that the identified product will perform according to certain expressly-identified performance metrics and, in such event, only the specific performance metrics expressly identified in such binding written contract shall be binding on Fortinet. For absolute clarity, any such warranty will be limited to performance in the same ideal conditions as in Fortinet's internal lab tests. In no event does Fortinet make any commitment related to future deliverables, features or development, and circumstances may change such that any forward-looking statements herein are not accurate. Fortinet disclaims in full any covenants, representations, and guarantees pursuant hereto, whether express or implied. Fortinet reserves the right to change, modify, transfer, or otherwise revise this publication without notice, and the most current version of the publication shall be applicable.